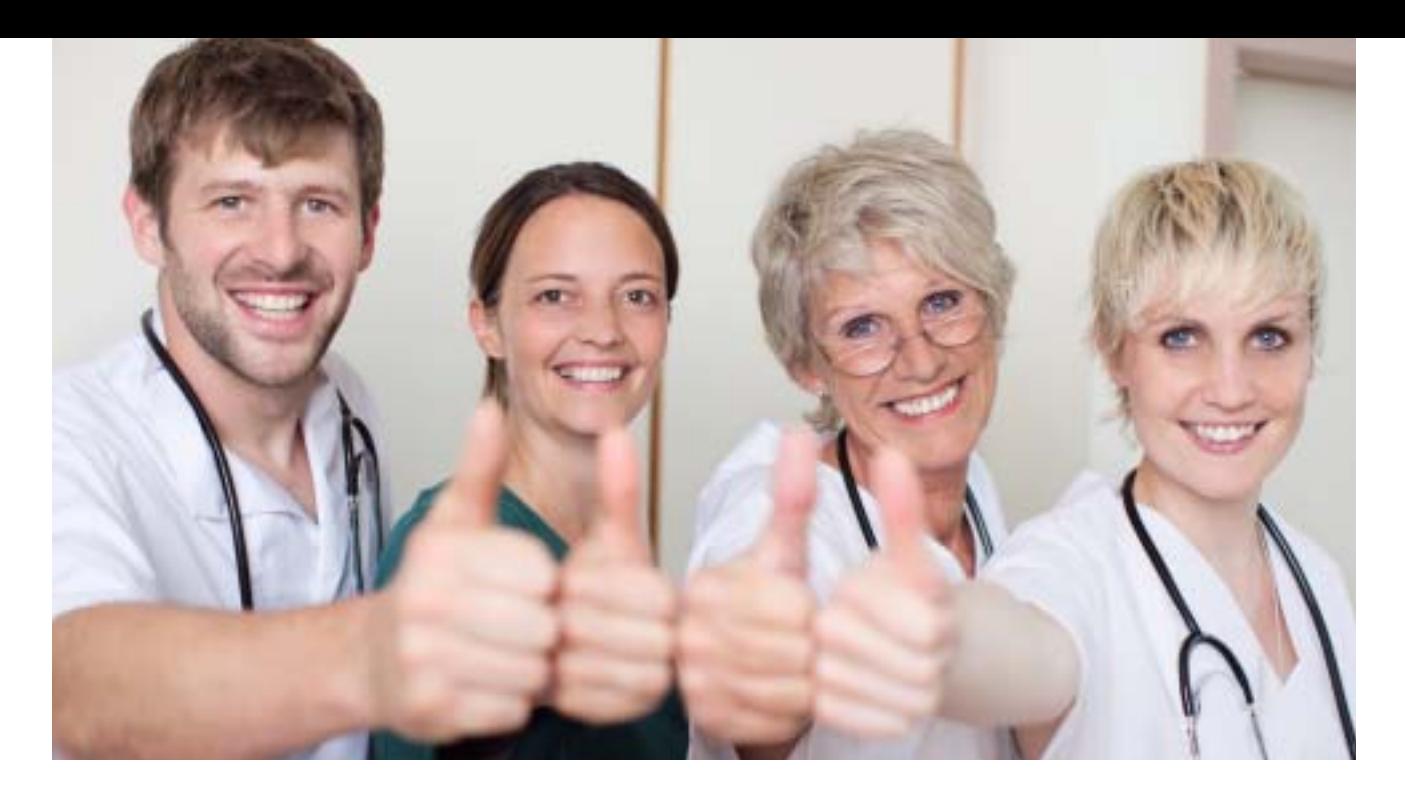

# **So nutzen Sie die neue Online-Arztsuche Daumen hoch für Ihre Praxis**

**N**ach mehr als einem Jahr Vorbereitung und einer Pilotphase ging am 3. Mai 2011 die Online-Arztsuche von AOK, BARMER GEK und Weisse Liste ans Netz. Bei dieser nutzerfreundlichen Arztsuche können Patienten ihre Auswahl nach Kriterien gewichten, die ihnen besonders wichtig sind. Rund 30 Millionen Versicherte von AOK und BARMER GEK haben nun die Möglichkeit, ihre Ärzte zu bewerten. Erste Ergebnisse aus den drei Pilotregionen Berlin, Hamburg und Thüringen liegen bereits vor.

#### **Datenschützer mit an Bord**

Im Gegensatz zu vielen anderen Angeboten ist die neue Arztsuche nicht nur kostenlos und werbefrei, auch der Schutz personenbezogener Daten ist hier ganz oben angesiedelt. Das gilt für die Interessen der Befragungsteilnehmer wie auch der beurteilten Ärzte gleichermaßen. Bestätigt hat das auch das Unabhängige Landeszentrum für Datenschutz (ULD) Schleswig-Holstein in seinem aktuellen Tätigkeitsbericht. Datenschützer und Ärztevertreter waren schon bei der Entwicklung des Portals an Bord.

**Das große Arztsuche-Portal von AOK, BARMER GEK und Weisse Liste ist seit Anfang Mai online und manche Praxis fragt sich jetzt: geht der Daumen der Patienten nach oben oder nach unten? Wir sagen Ihnen, was Sie für eine positive Darstellung Ihrer Praxis tun können und wie Sie die Ergebnisse für Ihr Qualitätsmanagement nutzen können.**

Womöglich fragen Sie sich jetzt: Was bedeutet das für unsere Praxis? Nun, eine Rückmeldung ist ja zunächst mal etwas sehr positives. Die Qualitätsmanagement-Richtlinie des Gemeinsamen Bundesausschusses sieht als ein Instrument sogar explizit vor, dass jede Praxis ihre Patienten befragt. Und die Erfahrung lehrt, dass zufriedene Kunden ihre Erfahrungen gerne weiter geben. Nach einer Erhebung der Bertelsmann Stiftung würden 86 Prozent der Bevölkerung eine Bewertung abgeben, um den Arzt mit

## **Webtipp**

Die drei Startseiten der Online-Arztsuche finden Sie unter http://www.aok-arztnavi.de http://www.weisse-liste.de/arzt http://arztnavi.barmer-gek.de einer positiven Rückmeldung zu unterstützen. Und bei einer Umfrage der AOK haben 77 Prozent der Befragten angegeben, dass Patienten die Möglichkeit haben sollten, ihre Ärzte nach seriösen, qualitätsgesicherten Kriterien beurteilen zu können.

#### **Gelebtes Qualitätsmanagement**

Als ersten Schritt, das Online-Portal für sich zu nutzen, sollte die Praxis deshalb Ihre Patienten auf die Befragung aufmerksam machen. Denn nur mit dem entsprechenden Rücklauf können Sie die Ergebnisse für Ihr Qualitätsmanagement verwenden. Dazu können Sie zum Beispiel das Wartezimmerplakat einsetzen, das Sie kostenlos bestellen können (siehe Abbildung Seite 5). Der Fragebogen von AOK, BARMER GEK und Weisse Liste wurde in zwei Praxistests mit insgesamt 1.500 Patienten erprobt und gilt als Instrument, das

## rezeption

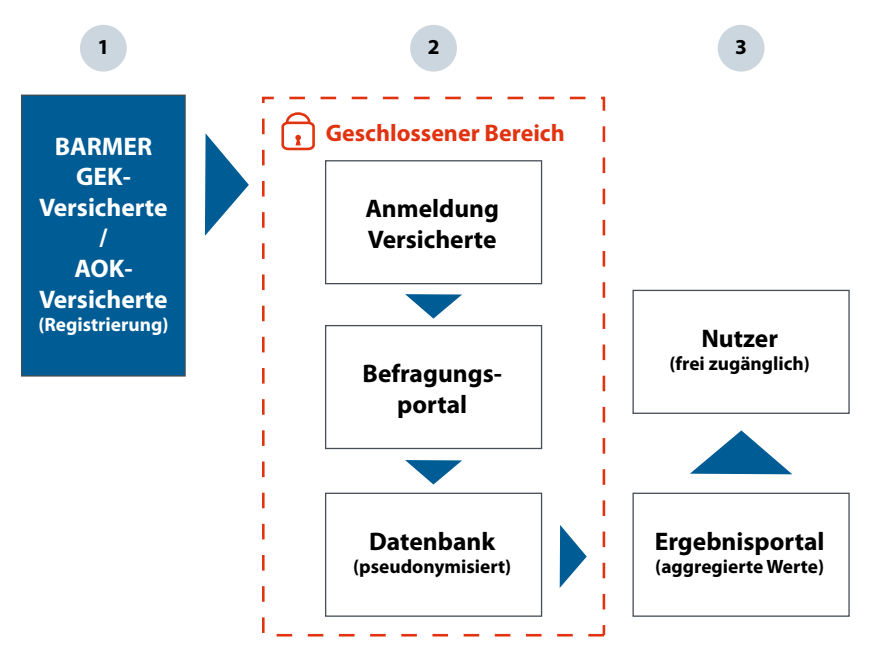

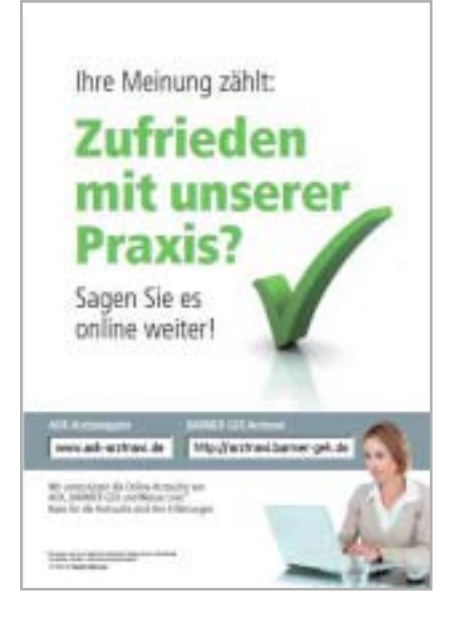

So funktioniert die Online-Arztsuche: Die Patienten müssen sich registrieren, um sich im Befragungsportal anmelden zu können.

zuverlässige und aussagekräftige Ergebnisse liefert. So erhalten Sie ein systematisches Patienten-Feedback und wertvolle Hinweise auf Verbesserungsmöglichkeiten – ohne eigenen Aufwand für die Abwicklung der Befragung.

Darüber hinaus kann jede Arztpraxis an ihrer eigenen Darstellung mitarbeiten. Denn neben den Erfahrungen anderer Patienten kennt die Datenbank der Online-Arztsuche auch viele praktische Informationen wie Kontaktdaten oder Öffnungszeiten, die jederzeit aktualisiert werden können. Den Arztbereich finden Sie, indem Sie zunächst den Eintrag Ihrer Praxis im Ergebnisportal suchen. Gehen Sie dazu auf eine der Startseiten des Portals (siehe Webtipp).

### **So können Sie Daten aktualisieren**

Klicken Sie auf "Einen Arzt suchen" und geben Sie das Fachgebiet und die Postleitzahl oder den Ort Ihrer Praxis ein. Sie erhalten eine Ergebnisliste, die nach Entfernung zum Ausgangspunkt der Suche sortiert ist. Alternativ können Sie auch auf den Reiter "Suche nach Name" klicken, um durch Eingabe gezielt nach dem Eintrag Ihrer Praxis zu suchen. In der Ergebnisliste wird neben Kontaktinformationen die "Weiterempfehlungsbereitschaft" der Patienten in Form eines Balkens dargestellt, sobald mehr als zehn Bewertungen vorliegen. Wenn Sie nun auf den Namen des Arztes klicken, gelangen Sie zum Detailprofil. Im oberen Teil werden Adresse, Kontaktdaten, Öffnungszeiten und weitere Informationen zu Ihrer Praxis angezeigt. Außerdem finden Sie eine Karte, die den Standort Ihrer Praxis anzeigt.

Auf der rechten Seite können sich Patienten ein "Arztprofil" mit Informationen zur Praxis und den Ergebnissen der Patientenbefragung herunterladen. Unter dem Arztprofil finden Sie den Zugang zum Portalbereich für Ärzte. Hier können Sie Änderungen und Korrekturen mitteilen – zum Beispiel wenn sich die Öffnungszeiten ändern. Eine Mitteilung ist ohne Authentifizierung möglich und wird redaktionell überprüft.

#### **Bilder unterstützen das Profil**

Im persönlichen Portalbereich kann der Arzt seine Ergebnisse für alle Nutzer des Portals sichtbar kommentieren (z. B. "Unser Wartezimmer ist im Jahr 2010 komplett renoviert worden."). Um sicherzustellen, dass der Kommentar auch wirklich von der betreffenden Praxis stammt, muss der Arzt sich nach der Eingabe authentifizieren. Diese Authentifizierung geschieht per Fax (inklusive Bildausweis des Arztes. Alternativ kann der Arzt sich ein persönliches Nutzerkonto anlegen

Mit dem Wartezimmerplakat können Sie Patienten auf die Online-Befragung aufmerksam machen. Sie können das Plakat per E-Mail bei der AOK (aok-bundesverband@bv.aok.de) oder bei der BARMER GEK (versorgungsprogramme@ barmer-gek.de) bestellen.

und dann jederzeit mit seinen Benutzerdaten anmelden und alle Funktionen des Arztbereichs ohne erneute Authentifizierung nutzen. Sie können das Profil Ihrer Praxis auch aufwerten, indem Sie es durch Fotos ergänzen. Im persönlichen Arztbereich lassen sich bis zu sechs Fotos hochladen. Vorgesehen sind ein Arztfoto, ein Foto des Praxisteams, ein Bild des Gebäudes sowie mehrere der Praxisräume. Um immer auf dem Laufenden zu sein, kann der Arzt die Benachrichtigungsfunktion wählen, die ihn per E-Mail wöchentlich, monatlich oder einmal im Quartal über neue Beurteilungen informiert. •

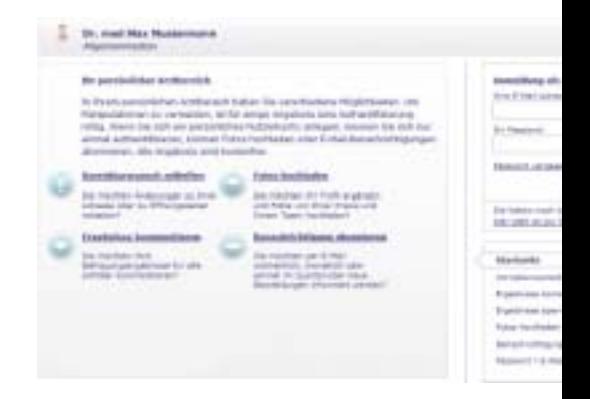

Funktionen im Portal: Ergebnisse kommentieren, Daten aktualisieren und Fotos hochladen.